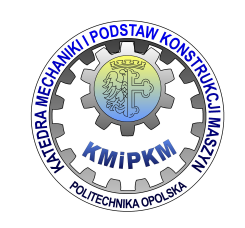

POLITECHNIKA OPOLSKA Opole University of Technology

KATEDRA MECHANIKI I PODSTAW KONSTRUKCJI MASZYN Department of Mechanics and Machine Design

## Symulacja systemów mechatronicznych

Instrukcja do ćwiczeń laboratoryjnych

# Modelowanie z zastosowaniem transmitancji operatorowej w module LabVIEW Control Design and Simulation

Opracował: Dr hab. inż. Roland Pawliczek

 $\mathcal{L}_\text{max}$ Opole 2022

Publikacja na prawach rękopisu

### 1. Cel ćwiczenia

Celem ćwiczenia jest zapoznanie się z interfejsem użytkownika środowiska LabVIEW i modułu Control Design and Simulation oraz jego wykorzystaniem jako narzędzia do modelowania i symulacji układów dynamicznych z wykorzystaniem transmitancji operatorowej.

Zakres ćwiczenia obejmuje wyznaczenie funkcji transmitancji, zbudowanie modelu numerycznego oraz wyznaczenie odpowiedzi układu na zadane wymuszenia.

#### 2. Przekształcenie Laplace'a

Modelowanie układów dynamicznych z zastosowaniem funkcji transmitancji wykorzystuje przekształcenie Laplace'a w odniesieniu do modelu matematycznego obiektu w postaci równać różniczkowych. W najbardziej ogólnym przypadku, układ dynamiczny może być opisany liniowym równaniem różniczkowym wiążącym odpowiedź układu y(t) z wymuszeniem u(t) w postaci:

$$
a_n \frac{d^n y(t)}{dt^n} + a_{n-1} \frac{d^{n-1} y(t)}{dt^{n-1}} + \dots + a_1 \frac{dy(t)}{dt} + a_0 y(t) =
$$
  
= 
$$
b_m \frac{d^m u(t)}{dt^m} + b_{m-1} \frac{d^{m-1} u(t)}{dt^{m-1}} + \dots + b_1 \frac{du(t)}{dt} + b_0 u(t),
$$

gdzie: ai dla i=0..n oraz bi, dla i=0..m są stałymi współczynnikami równania.

Przekształcenie Laplace'a jest transformacją przeprowadzającą pewną funkcję f(t) (tzw. oryginał), w funkcję zmiennej zespolonej F(s) (tzw. obraz).

$$
L[f(t)] = f(s) = \int_{0}^{\infty} f(t)e^{-st}dt
$$

gdzie:  $s \in C$ ; C – zbiór liczb zespolonych, s – liczba zespolona, t – czas.

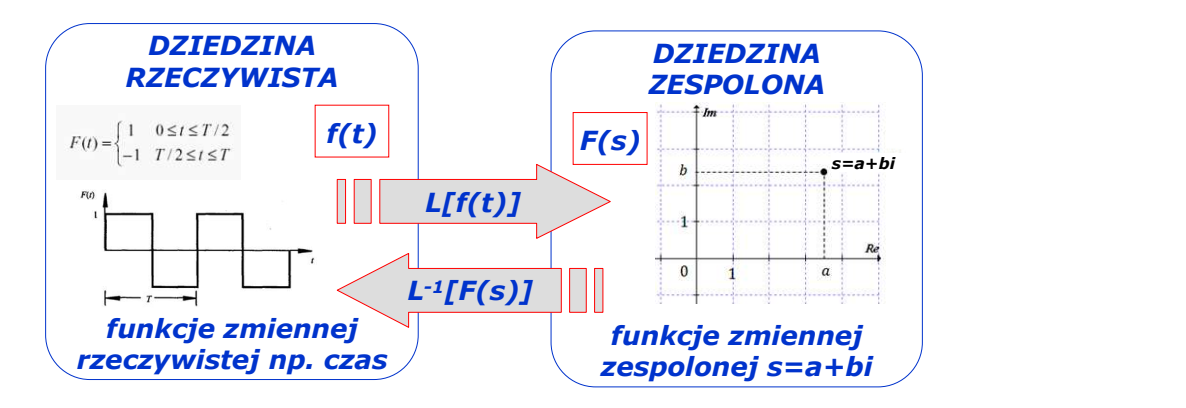

Należy przejść na płaszczyznę Gaussa F(s), przekształcić równanie i otrzymać rozwiązanie. Ponieważ przekształcenie Laplace'a jest przekształceniem odwrotnym można na podstawie obrazu funkcji uzyskać rozwiązanie w dziedzinie czasu posługując się odwrotną transformatą Laplace'a. Zaletą stosowania przekształcenia jest możliwość rozwiązania równania różniczkowego w dziedzinie czasu poprzez przekształcenie go w równanie algebraiczne w dziedzinie zmiennej operatorowej s.

Podstawowe zależności wykorzystywane przy przekształcaniu prostych zagadnień inżynierskich wykorzystują twierdzenie o liniowości transformaty

$$
L[A \cdot f(t) + B \cdot f(p)] = A \cdot Lf(t) + B \cdot Lf(p)
$$

które pozwala na rozpatrywanie transformaty Laplace'a funkcji złożonych jako sumę transformat poszczególnych funkcji, przy czym uwzględnia się fakt, że stałe nie wpływają na postać transformaty i mogą być wyłączone przed znak transformaty. Przydatne jest również twierdzenie pozwalające wyznaczyć transformatę pochodnej rzędu I i II funkcji w postaci

$$
L[f'(t)] = sf(s) - f(0)
$$
  

$$
L[f''(t)] = s^{2}f(s) - sf(0) - f'(0)
$$

gdzie f(0) oraz f'(0) są warunkami brzegowymi, wartościami funkcji i pochodnej dla t=0. W przypadku, gdy przekształcenie jest wykorzystywane do określenia funkcji transmitancji warunki brzegowe muszą spełniać warunki f(0)=0 oraz f'(0)=0.

Przykład:

| zydatne jest również twierdzenie pozwalające wyznaczyć transformatę pochodnej rzędu I i II                                                                                 |                                                |
|----------------------------------------------------------------------------------------------------|------------------------------------------------|
| L[f'(t)] = sf(s) - f(0)                                                                                                    |                                                |
| f(0) są warunkami brzegovymi, wartościami funkcji i pochodnej dla t=0. W przyp jest wykorzystywane do określenia funkcji transmitancji warunki brzegowe muszi oraz f(0)=0. |                                                |
| dy                                                                                                    | -3y = 1                                        |
| L(y') = sy(s) - y(0)                                                                                                    |                                                |
| dly                                                                                                    | -3y = 1                                        |
| L(y') = sy(s) - y(0)                                                                                                    |                                                |
| L(dy)                                                                                                    | 1(y') = sy(s)                                  |
| L(dy)                                                                                                    | -3L(y) = L(1)                                  |
| L(y') - 3L(y) = L(1)                                                                                                    |                                                |
| L(y') - 3L(y) = L(1)                                                                                                    |                                                |
| sy(s) - 3y(s) = $\frac{1}{s}$                                                                                                    |                                                |
| sy(s) · (s - 3) = $\frac{1}{s}$                                                                                                    |                                                |
| ⇒                                                                                                    | y(s) = $\frac{1}{s(s-3)} = \frac{1}{s^2 - 3s}$ |

Funkcja y(s) jest rozwiązaniem wyjściowego równania różniczkowego.

#### 3. Model transmitancyjny

Jeżeli równanie różniczkowe poddane zostanie przekształceniu z wykorzystaniem transformaty Laplace'a to w najbardziej ogólnym przypadku uzyskuje się

$$
a_n \frac{d^n y(t)}{dt^n} + a_{n-1} \frac{d^{n-1} y(t)}{dt^{n-1}} + \dots + a_1 \frac{dy(t)}{dt} + a_0 y(t) =
$$
  
=  $b_m \frac{d^m u(t)}{dt^m} + b_{m-1} \frac{d^{m-1} u(t)}{dt^{m-1}} + \dots + b_1 \frac{du(t)}{dt} + b_0 u(t),$   
  
  
  
**L[y(t), u(t)]**  
  

$$
s^n + a_{n-1} s^{n-1} + \dots + a_1 s + a_0 = b_m s^m + b_{m-1} s^{m-1} + \dots + b_1 s + b_0
$$

4

Funkcję przetwarzającą sygnał wejściowy na wyjściowy (transmitancja obiektu) można określić jako:

$$
G(s) = \frac{b_m s^m + b_{m-1} s^{m-1} + \dots + b_1 s + b_0}{s^n + a_{n-1} s^{n-1} + \dots + a_1 s + a_0}
$$

Def. Transmitancja operatorowa G(s) (funkcja przejścia, przepustowość) to stosunek transformaty sygnału wyjściowego do transformaty sygnału wejściowego przy zerowych warunkach początkowych równania różniczkowego

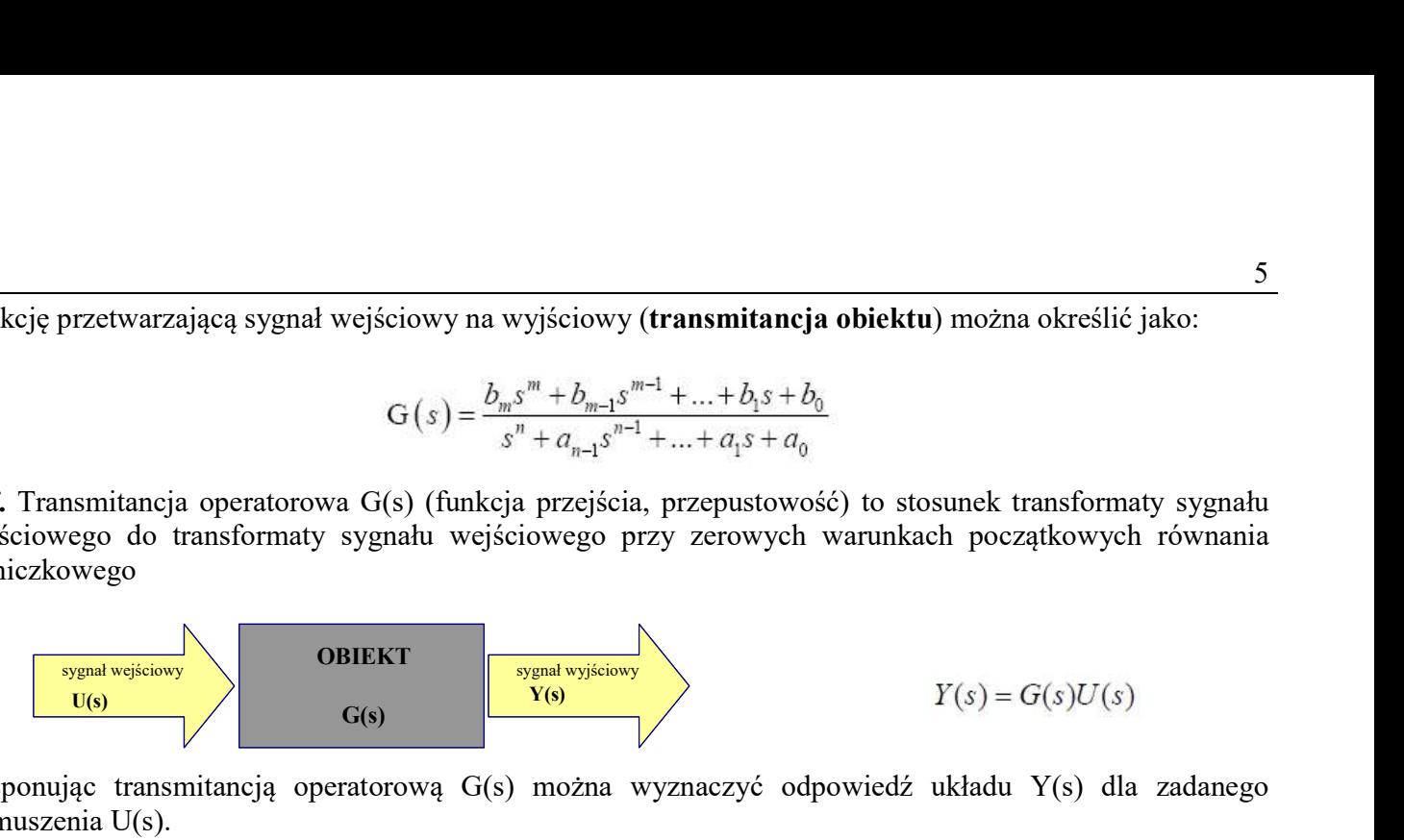

Dysponując transmitancją operatorową G(s) można wyznaczyć odpowiedź układu Y(s) dla zadanego wymuszenia U(s).

Przykład:

Wyznaczenie odpowiedzi układu dynamicznego na wymuszenie w postaci skoku jednostkowego u(t)=1.

$$
\frac{d^2y}{dt^2} + 2\frac{dy}{dt} + 2y = \frac{du}{dt} + 2u
$$
  
\n
$$
s^2Y(s) + 2sY(s) + 2Y(s) = sU(s) + 2U(s)
$$
  
\n
$$
Y(s) \cdot (s^2 + 2s + 2) = U(s) \cdot (s + 2)
$$
  
\n
$$
G(s) = \frac{Y(s)}{U(s)} = \frac{s + 2}{s^2 + 2s + 2}
$$
  
\n
$$
Y(s) = U(s) \frac{s + 2}{s^2 + 2s + 2}
$$

 $s^3 + 2s^2 + 2s$  $s + 2$  $s^2 + 2s + 2$  $s + 2$ s  $Y(s) = \frac{1}{s}$ s dla  $u(t) = 1 \rightarrow U(s) = \frac{1}{s} \rightarrow Y(s) = \frac{1}{s} \cdot \frac{s+2}{s^2 + 2s + 2} = \frac{s+2}{s^3 + 2s^2 + 2s + 2}$  $=\frac{s+}{s+1}$  $+2s+$  $=1 \rightarrow U(s) = \frac{1}{s} \rightarrow Y(s) = \frac{1}{s} \cdot \frac{s+1}{s+1}$ 

Przykład:

Transmitancja obiektu rzędu pierwszego (PT1)

 $Ts + 1$ 1  $U(s)$  $G(s) = \frac{Y(s)}{X(s)}$  $Y(s) \cdot (Ts + 1) = U(s)$  $TsY(s) + Y(s) = U(s)$  $y = u$ dt  $T\frac{dy}{dt} + y =$  $^{+}$  $=\frac{1(3)}{1(3)}$  =

UWAGA: Funkcja transmitancji G(s) ma postać ułamka, w którym powszechnie przyjęto oznaczenia:

$$
G(s) = \frac{L(s)}{M(s)} = \frac{[Numerator]}{[Denominator]}
$$
np.  $\frac{[1]}{[1\ T]}, \frac{[2\ 1]}{[0\ 2\ 2\ 1]}$ 

### 4. Elementy modułu symulacyjnego pakietu LabVIEW.

Modelowanie obiektu za pomocą funkcji transmitancji w systemie LabVIEW odbywa się w module Simulation z wykorzystaniem pętli symulacyjnej Control & Simulation Loop (Rys. 1). Po wybraniu opcji należy zaznaczyć dwa narożniki określające obszar objęty pętlą symulacyjną (Rys. 2).

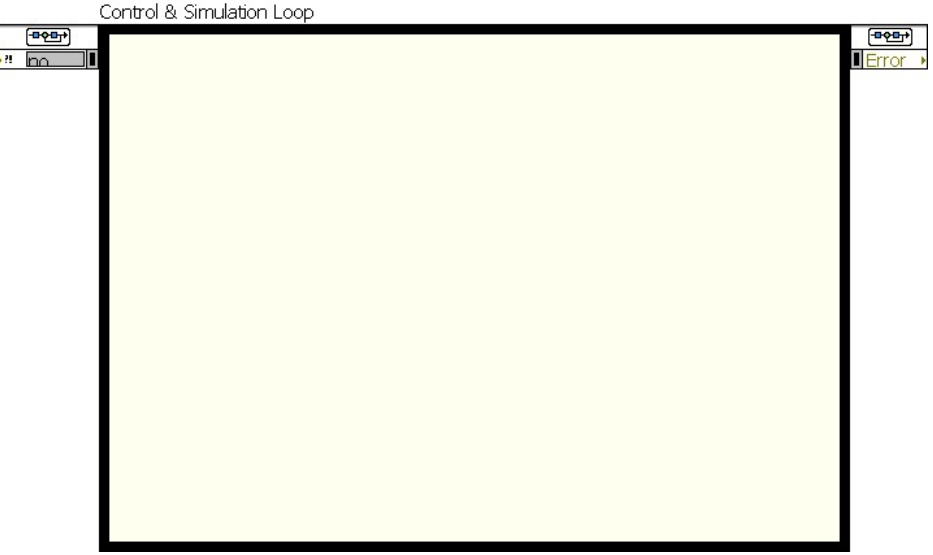

Rys. 2. Pętla symulacyjna

Uwaga: Wszystkie elementy dotyczące symulacji muszą się znajdować wewnątrz pętli. Niektóre funkcje z innych palet nie mogą być używane w pętli symulacyjnej.

 $\boxed{\mathbf{x}}$ 

 $\triangleright$ 

Ω∩.

ञ्ज

 $\overline{\phantom{a}}$ 

रा

# Tabela 1. Palety funkcji modułu Simulation Reprezentacja układów liniowych opisanych za pomocą równań C<mark>ontinuous Linear Systems</mark> różniczkowych: funkcje całkowania, różniczkowania, opisu za ↑ Q Search | S Wiew pomocą modelu transmitancyjnego lub wektora stanów.

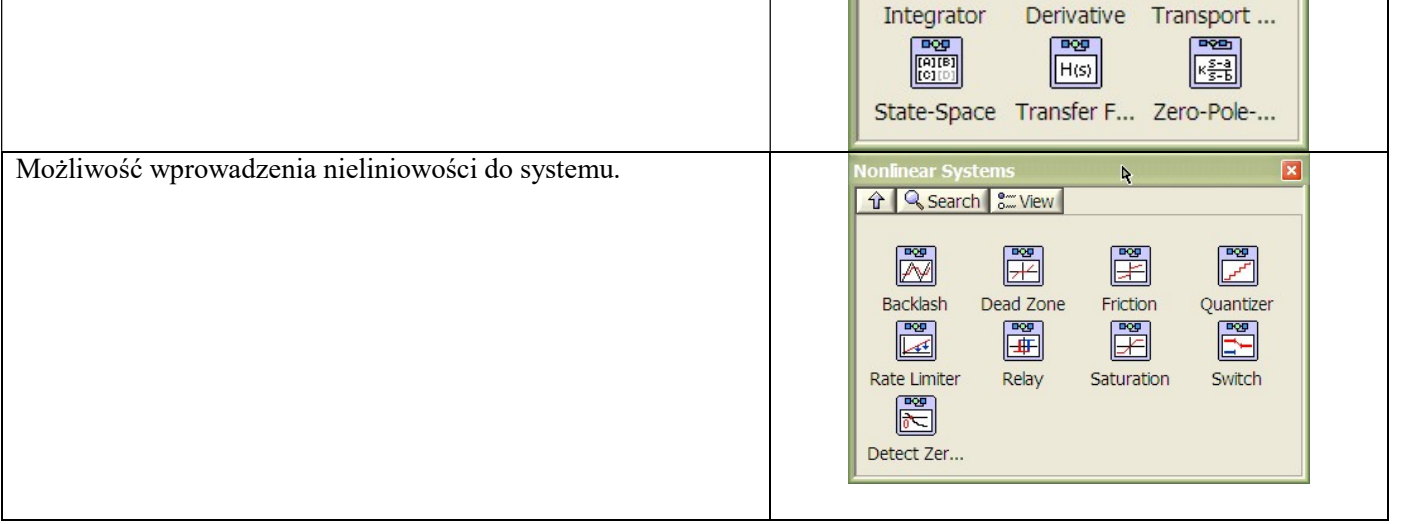

### 6

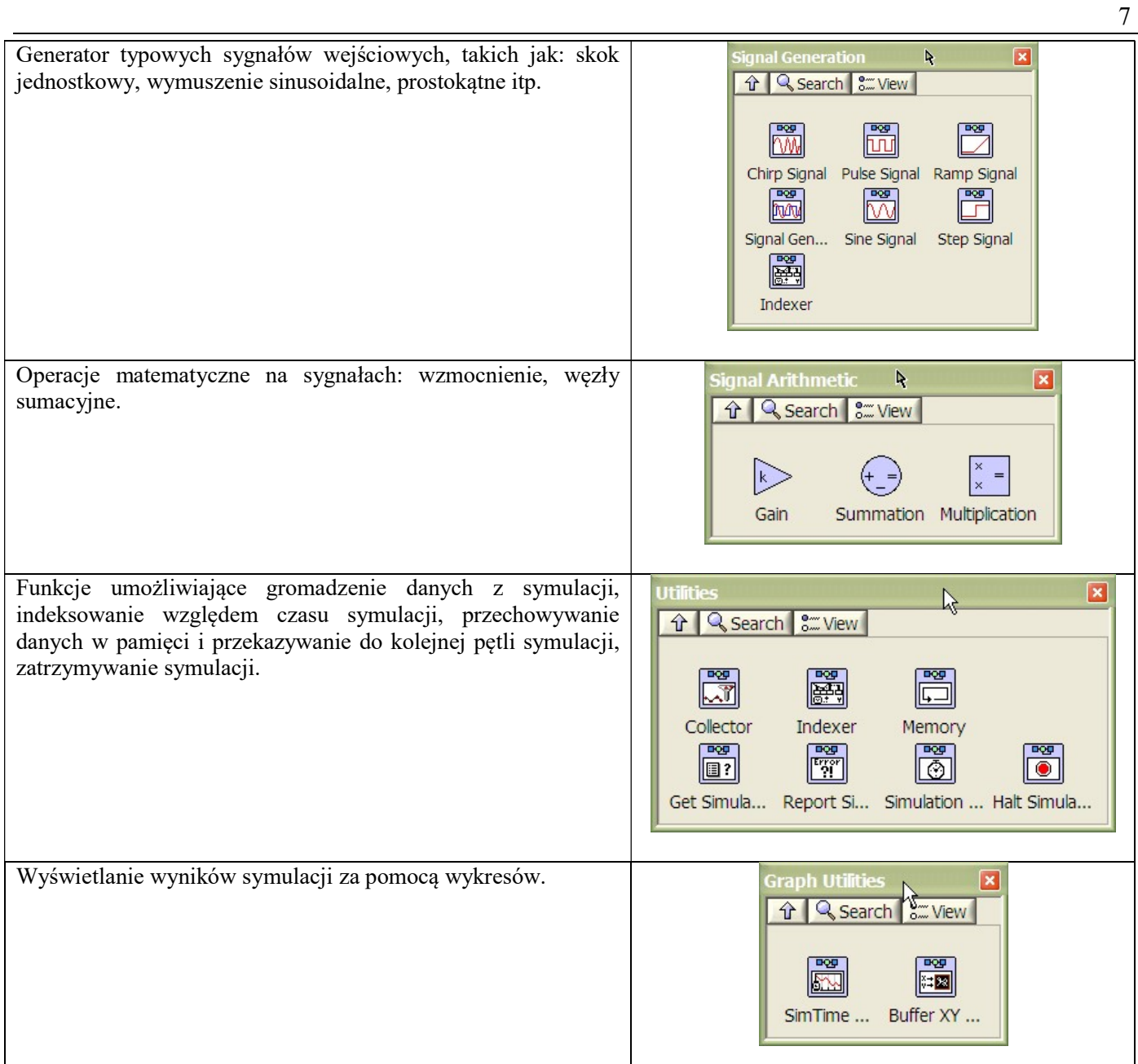

Pętla symulacyjna posiada węzły wejściowy oraz wyjściowy, przy czym węzeł wyjściowy zawiera informację o kodzie błędu, który się ewentualnie pojawia przy obliczeniach.

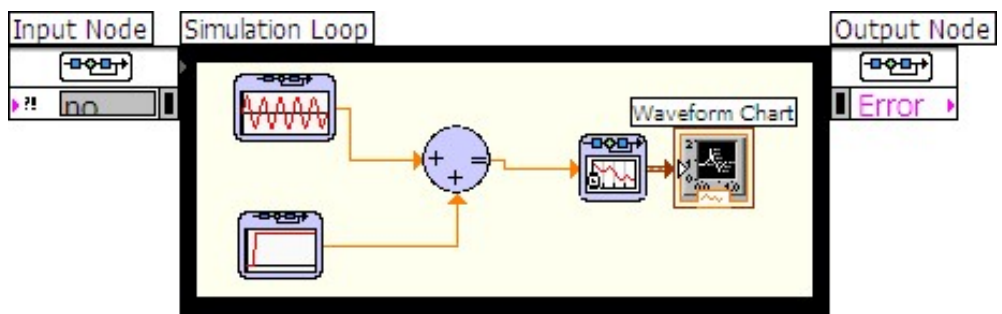

Rys. 3. Węzły wejściowy (Input) i wyjściowy (Output)

Konfiguracja węzła wejściowego może odbywać się za pomocą okna dialogowego, do którego dostęp uzyskuje się, poprzez dwukrotne kliknięcie klawiszem myszki w chwili, gdy kursor jest ustawiony na węźle.

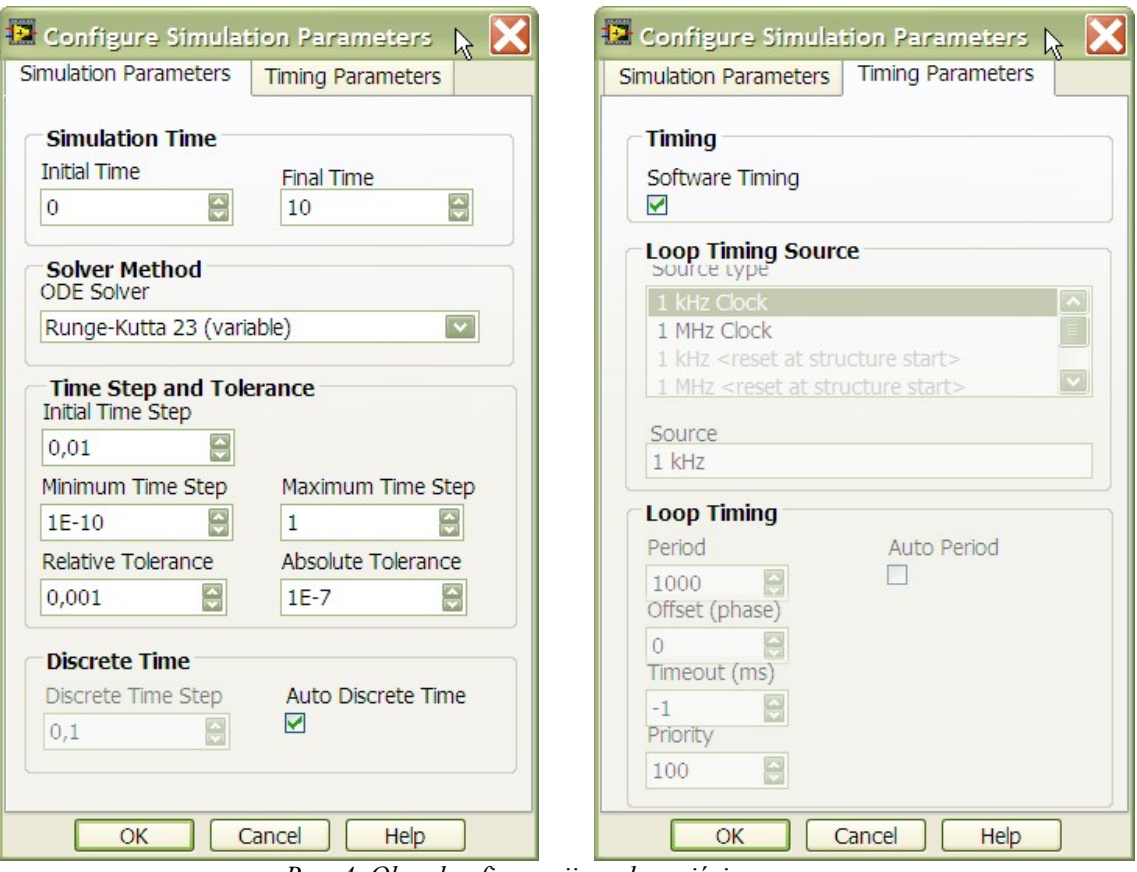

Rys. 4. Okno konfiguracji węzła wejściowego

Zakładka Simulation Parameters pozwala zdefiniować:

Initial Time – chwila początkowa, zwykle 0,

- Final Time czas zakończenia symulacji, możliwe jest wprowadzenie parametru Inf. W tym przypadku pętla będzie wykonywana do momentu jej zatrzymania przez użytkownika, np. za pomocą funkcji HALT.
- Solver Method określa procedurę numeryczną, którą system będzie używać przy wykonywaniu obliczeń, może to być np. metoda Eulera (stały krok czasowy), Rungego-Kutty (zmienny krok czasowy) i inne.
- Initial Time Step jest rozdzielczością (krokiem) czasu dla wykonywanych obliczeń. Im mniejszy krok czasowy. tym większa dokładność, ale i czas obliczeń rośnie. Można przyjąć pewien krok czasowy i zmniejszać go obserwując zmiany wyników obliczeń. W pewnym momencie zmniejszanie kroku nie poprawia już wyników obliczeń. Można przyjąć wartość tego czasu jako  $T_i=0,1T$ , gdzie T jest najmniejszą stałą czasową dla obiektu z symulowanego układu. W najbardziej ogólnym przypadku przyjęcie wartości Ti=0.05 pozwala uzyskać stosunkowo gładkie przebiegi analizowanych zagadnień.

Możliwe jest także zdefiniowanie zakresu kroku czasowego dla obliczeń ze zmiennym krokiem oraz określenie tolerancji przy poszukiwaniu rozwiązania. Parametr Discrete Time określa krok czasowy dla obliczeń wykonywanych dla obiektów opisywanych modelami dyskretnymi. Zakładka Timing Patrameters pozwala zsynchronizować symulację z zewnętrznymi układami taktującymi lub zaobserwować rzeczywisty czas pracy symulowanego układu. Domyślnie symulacia jest wykonywana "najszybciej jak się da".

Parametry z okna konfiguracyjne mogą być także zmieniane programowo z Panelu Czołowego. Należy wówczas przygotować odpowiednie kontrolki i połączyć je z terminalami węzła wejściowego (Rys. 5).

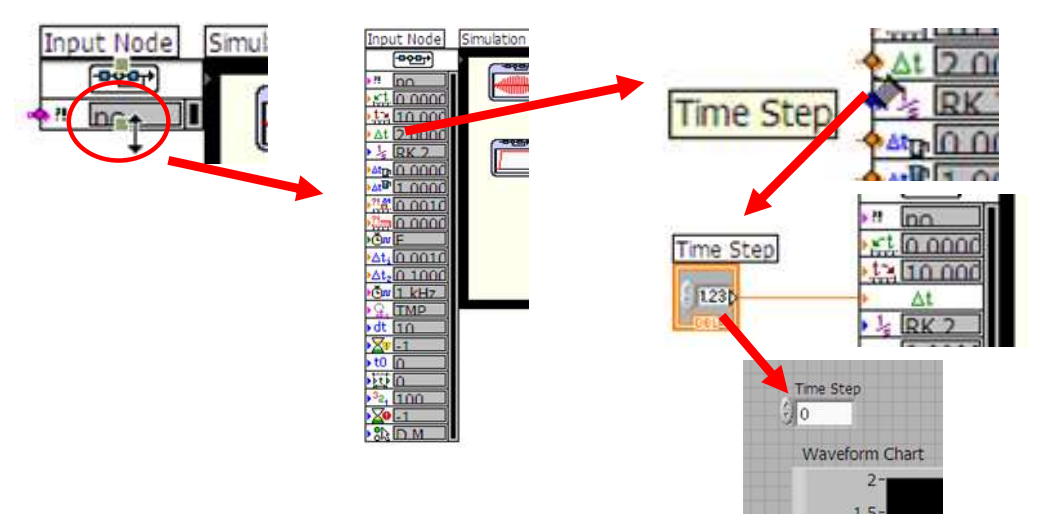

Rys. 5. Obsługa węzła wejściowego z Panelu Czołowego

Powyższy opis zawiera podstawowe informacje nt. pętli symulacyjnej. Szczegółowe informacje dostępne są w systemie pomocy LabVIEW.

### 5. Model numeryczny z wykorzystaniem funkcji transmitancji.

Należy wyznaczyć odpowiedź na skok jednostkowy obiektu typu PT1 o stałej czasowej T. Określić wpływ stałej czasowej na odpowiedź układu.

$$
T\frac{dy}{dt} + 3y = 2u
$$
   
gdzie y = y(t) oraz u = u(t).  
TsY(s) · (Ts + 3) = 2U(s)  
Y(s) · (Ts + 3) = 2U(s)  
G(s) =  $\frac{Y(s)}{U(s)} = \frac{2}{Ts + 3}$ 

Symulację wykonać dla wymuszenia u(t)=1 (skok jednostkowy) dla T<sub>1</sub>=0,25; T<sub>2</sub>=0,5; T<sub>3</sub>=0,8; , w związku z czym należy zbadać odpowiedź dla układów opisanych transmitancjami:

$$
G_1(s) = \frac{2}{0,25s + 3}
$$

$$
G_2(s) = \frac{2}{0,5s + 3}
$$

$$
G_3(s) = \frac{2}{0,8s + 3}
$$

Do budowy modelu numerycznego należy wykorzystać następujące funkcje z palety Function/ControlDesign&Simulation/Simulation (Rys.6).

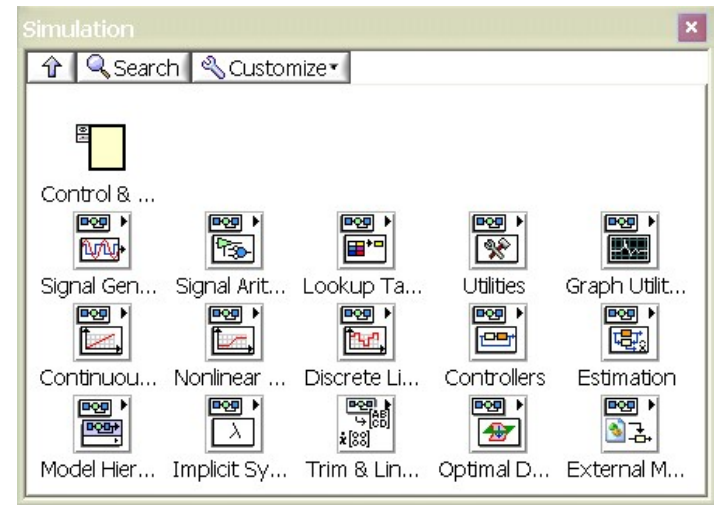

Rys. 6. Paleta funkcji Simulation

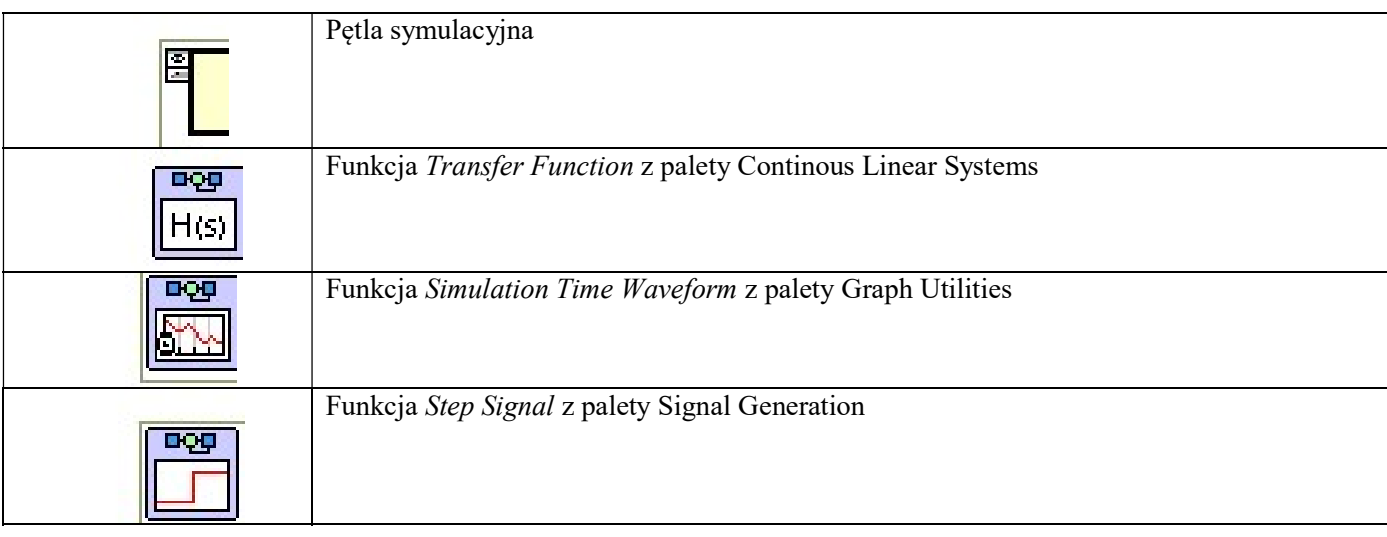

Elementy należy umieścić wewnątrz pętli symulacyjnej i połączyć odpowiednie wyjścia i wejścia (Rys.7).

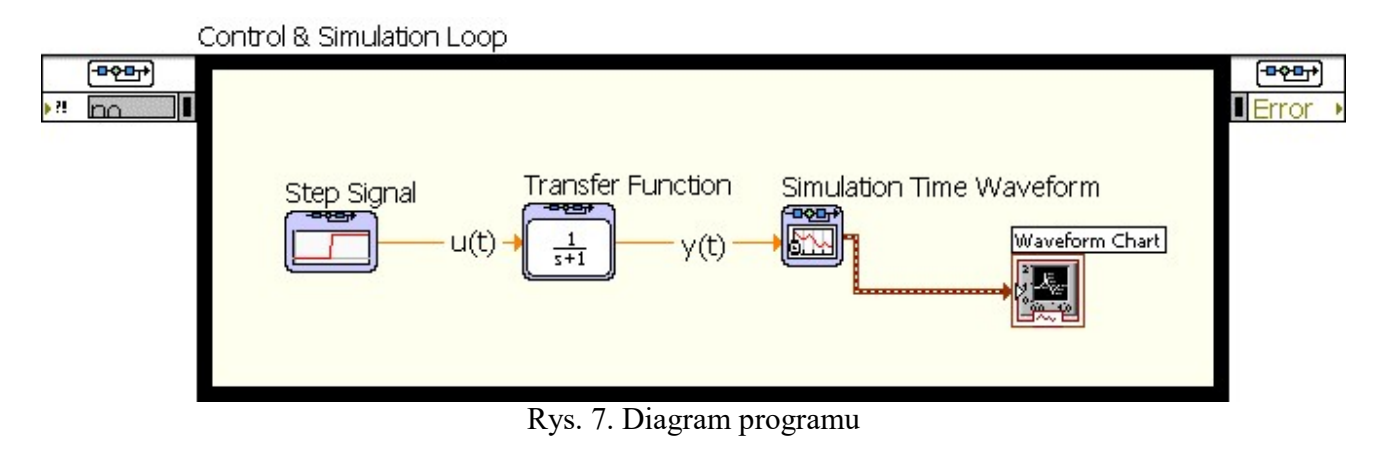

Następnie należy skonfigurować poszczególne funkcje:

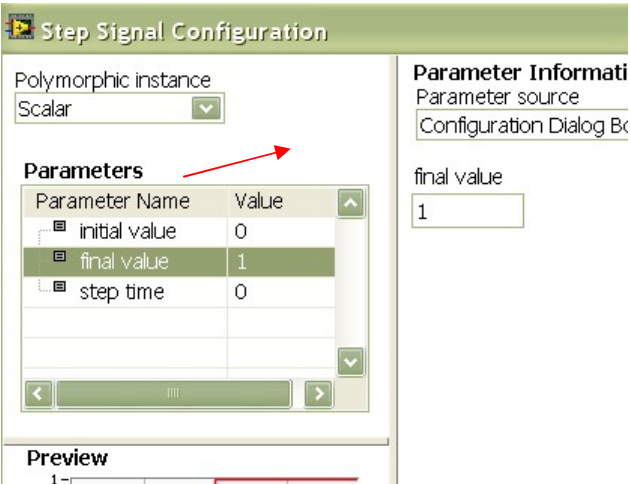

Aby wprowadzić funkcję transmitancji należy zdefiniować współczynniki określające numerator i denominator funkcji transmitancji:

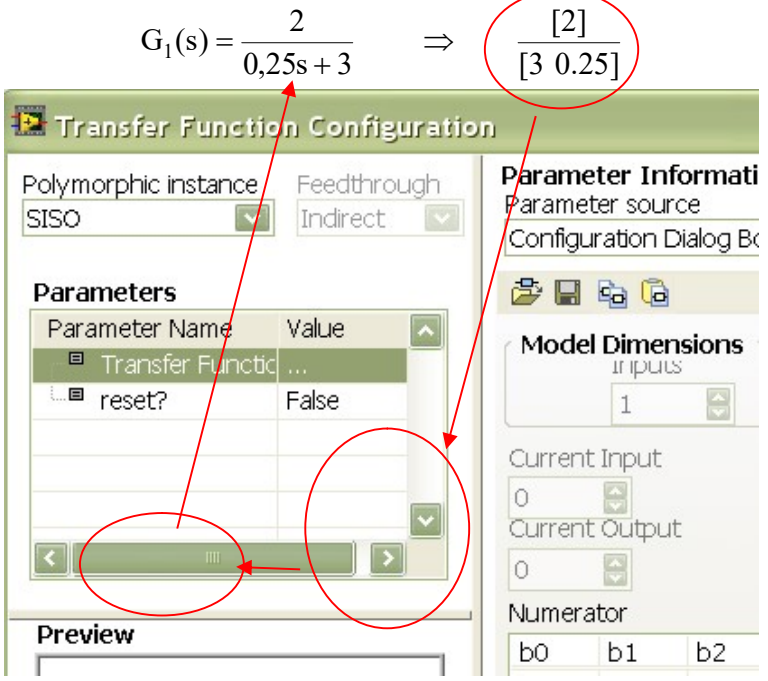

Po zatwierdzeniu zmian można uruchomić symulację, co będzie skutkowało wyświetleniem wykresu przedstawiającego odpowiedź skokową.

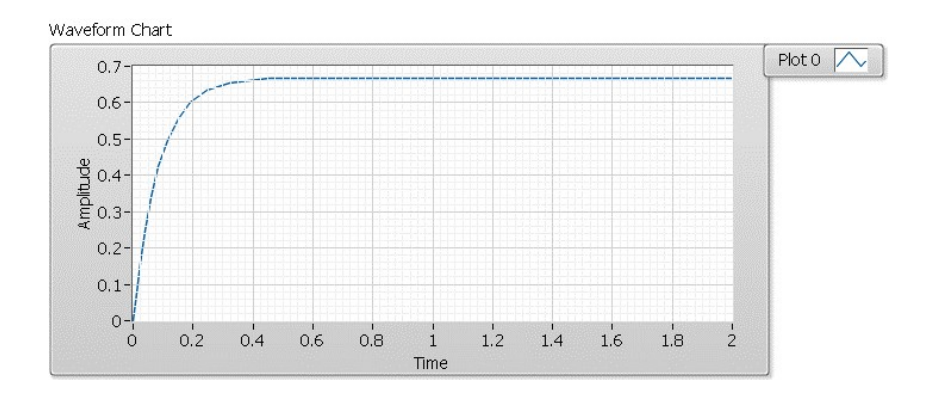

Uzupełnienie modelu numerycznego funkcją Build Array z palety Array pozwoli zbudować tablicę, która umożliwi porównanie odpowiedzi skokowej z wymuszeniem układu.

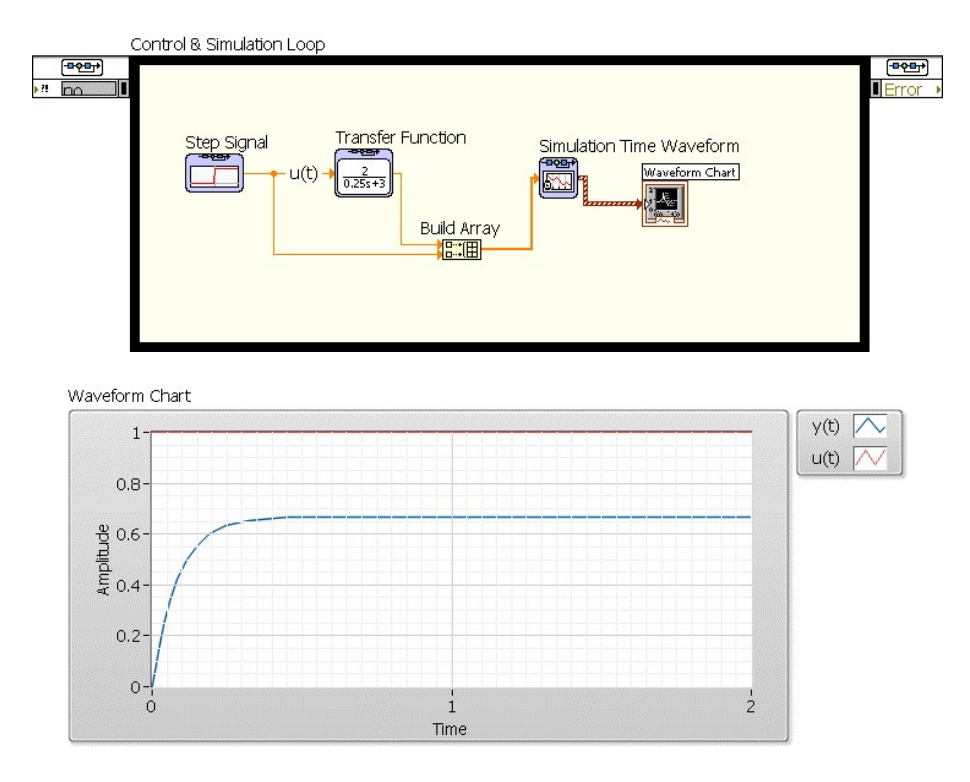

Sygnały uzyskane w procesie symulacji mogą być przetwarzane i wykorzystywane do analizy innych parametrów zależnych, np. uchyb, definiowany jako różnica pomiędzy sygnałem zadanym i wyjściowym może być wyznaczony za pomocą prostego kodu uzupełniającego diagram programu:

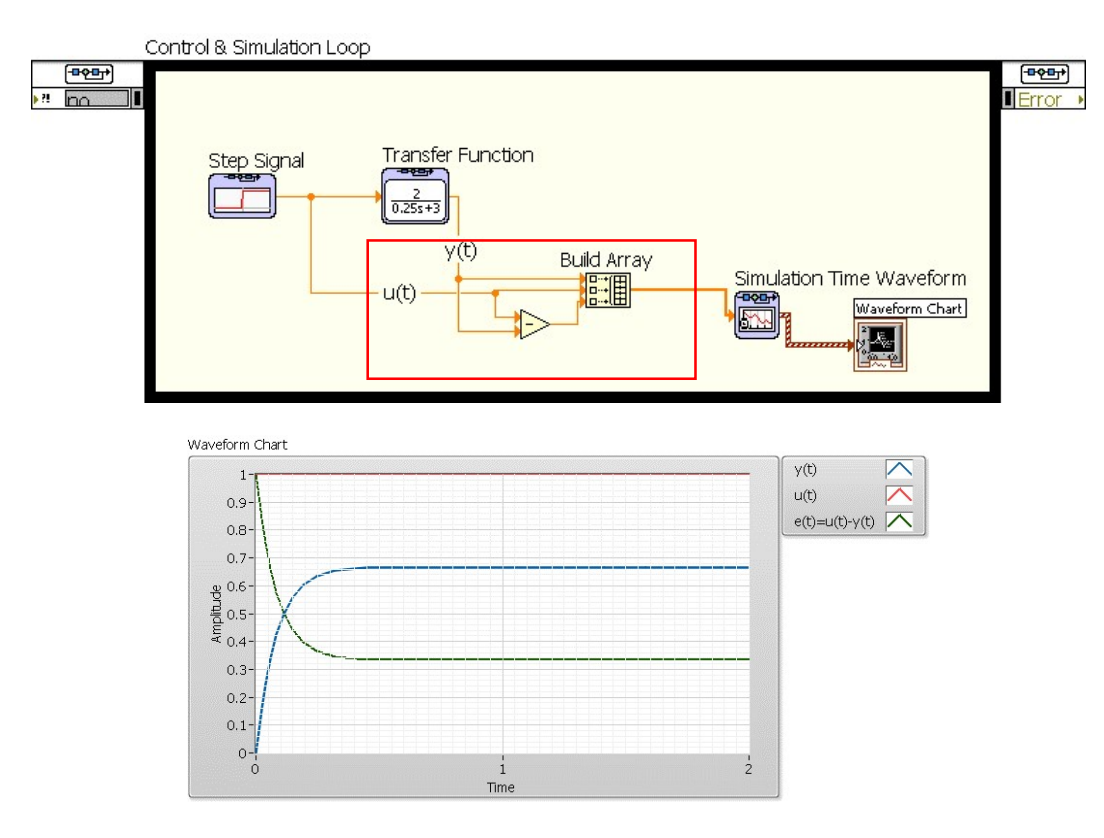

Możliwe jest również przeprowadzenie symulacji dla większej liczby obiektów:

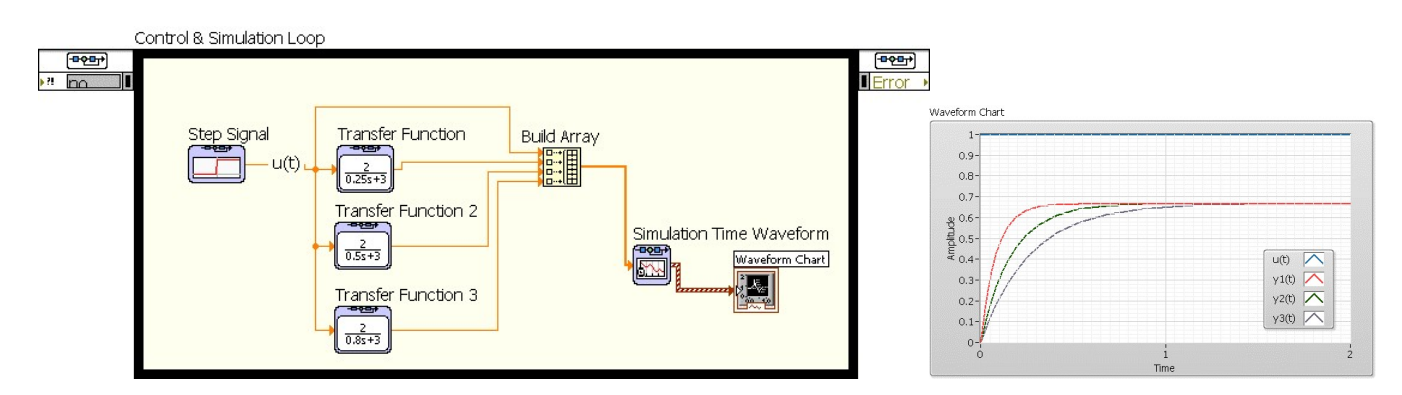

### 6. ZADANIE

Opracować z zastosowaniem funkcji transmitancji model komputerowy układu opisanego równaniem

$$
2a\frac{d^2y}{dt^2} + b\frac{dy}{dt} + 6y = k\frac{du}{dt}, \quad gdzie y = y(t) \text{ oraz } u = u(t).
$$
  

$$
2a\frac{d^2y}{dt^2} + b\frac{dy}{dt} + 6y = k\frac{du}{dt}
$$
  

$$
L\left(2a\frac{d^2y}{dt^2} + b\frac{dy}{dt} + 6y\right) = L\left(k\frac{du}{dt}\right)
$$
  

$$
2 \cdot a \cdot s^2 \cdot y(s) + b \cdot s \cdot y(s) + 6 \cdot y(s) = k \cdot s \cdot u(s)
$$
  

$$
y(s) \cdot (2 \cdot a \cdot s^2 + b \cdot s + 6) = k \cdot s \cdot u(s)
$$
  

$$
\frac{y(s)}{u(s)} = \frac{k \cdot s}{2 \cdot a \cdot s^2 + b \cdot s + 6}
$$
  

$$
G(s) = \frac{ks}{2as^2 + bs + 6}
$$

Współczynniki a, b, k są pewnymi parametrami.

Zadania:

- 1. Przyjąć a=b=1. Wykonać symulację pracy dla wymuszenia w postaci skoku jednostkowego (step signal) u(t)=1 dla k=1, k=2 i k=4. Zapisać wykresy do sprawozdania. Jak zmienia się odpowiedź układu dla tych parametrów?
- 2. Przyjąć k=2. Zbadać, jaki jest wpływ parametru a oraz parametru b (Uwaga: parametry a i b zmieniać w zakresie 0-10. Jeżeli to konieczne wydłużyć czas symulacji). Zapisać wykresy do sprawozdania.
- 3. Co się stanie, jeżeli b=0?
- 4. Jak wygląda pochodna y'(t) dla a=b=k=1? Uzupełnić program o wyznaczenie pochodnej y(t).

### SPRAWOZDANIE

- W sprawozdaniu należy zamieścić:
- 1. Zrzut ekranu panelu czołowego i kodu graficznego wykonanego programu.
- 2. Zapisane wykresy dla poszczególnych zadań wraz z opisami i komentarzami.